## **Gespreksoverzicht CDR genereren whitelabel resellers**

De facturen en verbruiksspecificaties worden op elke eerste dag van de maand automatisch gegenereerd, tenzij anders overeengekomen.

Ook is het mogelijk om de CDR's handmatig te genereren. Log hiervoor in op de reseller portal.

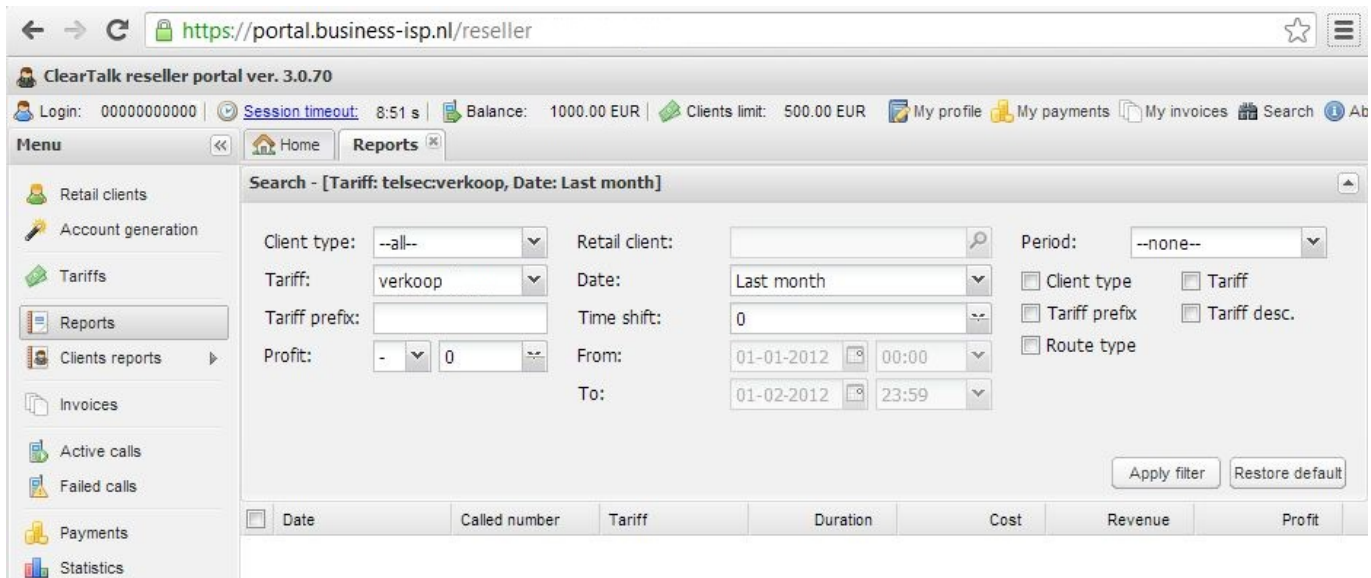

Klik op **Reports** klik in het tabblad **Reports** rechts op het driehoek symbool om filter opties weer te geven. Selecteer bij Tariff het **verkoop tarief**.

## Selecteer bij **Date** de gewenste periode, bijvoorbeeld **Last Month** Klik op **Apply**.

Klik op **export** om de CDR's te downloaden.

Hierna kan deze export binnen Excel geopend te worden en kunnen er indien wenselijk filters gezet.

Unieke FAQ ID: #1227 Auteur: Laatst bijgewerkt:2016-05-10 15:27